# **Struts Code Peaces – <html:options> element**

We explain the struts <html:options> element and illustrate the usage with some small examples.

### **Generals**

**Author**: Sascha Wolski Sebastian Hennebrueder http://www.laliluna.de/tutorials.html – Tutorials für Struts, EJB, xdoclet und eclipse.

**Datum**: February 22th 2005

# **The <html:options> element**

The *<html:options>* element is only valid when nested inside a *<html:select>* element. It renders a HTML *<option>* element. The element is used to display data of lists (arrays, collections) inside a select element. This tag can be used multiple times within a single <html:select> element.

The following example shows the source code of the JSP file.

```
<html:select property="selectedItem">
     <html:options collection="customers" property="id" labelProperty="name" />
</html:select>
```
The following HTML source code is rendered at runtime.

```
<select name="selectedItem">
      <option value="1">Marie</option>
      <option value="2">Klaus</option>
</select>
```
## **Attributes of the <html:select> element**

Now the most important attribute will be explained. You find a complete list of all available attributes for this tag in the API of the HTML tag library.

http://struts.apache.org/userGuide/struts-html

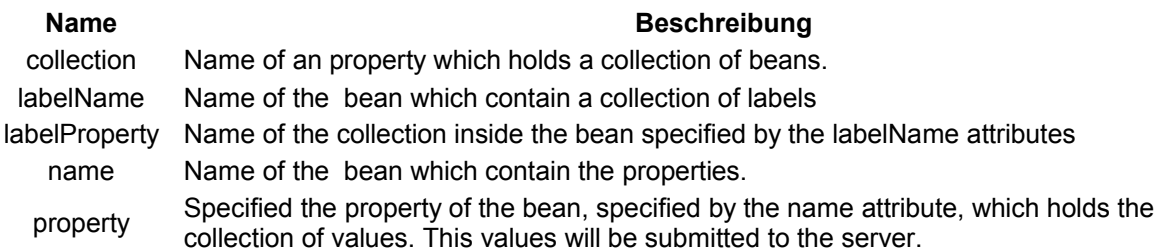

## **Usage of the <html:options> element**

Create a new struts project to illustrate the usage of the <*html:options>* element.

### **Create a object class**

Create a new java class customer in the package *de.laliluna.tutorial.options.object*. This class represents a customer.

Create two properties, *id* of type int and *name* of type String and provide a getter and setter method for each of this properties.

Define a constructor which allows you to set the both properties if you initialize the class.

The object class looks like the following:

```
public class Customer {
      private int id;
     private String name;
      public Customer(){}
      public Customer(int id, String name){
           this.id = id;
           this.name = name;
      }
      public int getId() {
           return id;
      }
      public void setId(int id) {
           this.id = id;
      }
      public String getName() {
          return name;
      }
      public void setName(String name) {
           this.name = name;
      }
}
```
#### **Create a new form bean**

Create a action form class *ExampleForm* in the package *de.laliluna.tutorial.options.form*. Define a property of type String, which is associated with *<html:select>* element. This property holds the value, which is submitted by the element.

Define two properties of type Collection. The property *customerValues* contains the values of the customers. The property *customerLabel* contains the labels of the customers.

Provide some dummy data in the getter method for each of the properties.

The following source code shows the action form class:

```
public class ExampleForm extends ActionForm {
     private String selectedItem;
     private Collection customerLabels;
     private Collection customerValues;
     public String getSelectedItem() {
           return selectedItem;
      }
     public void setSelectedItem(String selectedItem) {
           this.selectedItem = selectedItem;
      }
     public Collection getCustomerLabels() {
           // define some dummy labels
           customerLabels = new ArrayList();
           customerLabels.add("Marie");
           customerLabels.add("Klaus");
           customerLabels.add("Peter");
           return customerLabels;
     }
     public void setCustomerLabels(Collection customerLabels) {
           this.customerLabels = customerLabels;
```

```
}
     public Collection getCustomerValues() {
           // define some dummy names
           customerValues = new ArrayList();
           customerValues.add("1");
           customerValues.add("2");
           customerValues.add("3");
           return customerValues;
     }
     public void setCustomerValues(Collection customerValues) {
           this.customerValues = customerValues;
      }
}
```
#### **Create a new action class**

Create a new action class *ExampleAction* in the package *de.laliluna.tutorial.options.action* an. We provide some dummy data as collection.

```
public class ExampleAction extends Action {
      public ActionForward execute(
            ActionMapping mapping,
            ActionForm form,
            HttpServletRequest request,
            HttpServletResponse response) {
            ExampleForm exampleForm = (ExampleForm) form;
            //define a dummy collection
            Collection customers = new ArrayList();
            customers.add(new Customer(1, "Marie"));
            customers.add(new Customer(2, "Klaus"));
            customers.add(new Customer(3, "Peter"));
            //set the collection in the request
            request.setAttribute("customers", customers);
            return mapping.findForward("success");
      }
}
```
#### **Create the struts-config.xml**

Now open the struts-config.xml and specify the form bean and the action mapping.

```
<struts-config>
    <form-beans>
       <form-bean name="exampleForm"
type="de.laliluna.tutorial.options.form.ExampleForm" />
    </form-beans>
    <action-mappings>
      <action
          name="exampleForm"
          path="/example"
          scope="request"
          type="de.laliluna.tutorial.options.action.ExampleAction">
          <forward name="success" path="/form/example.jsp" />
       </action>
    </action-mappings>
</struts-config>
```
## **Create the jsp file**

Create a jsp file named *example.jsp* in the folder */WebRoot/form/*.

Open the jsp file *example.jsp* and add the following source code.

```
<%@ page language="java"%>
<%@ taglib uri="http://jakarta.apache.org/struts/tags-bean" prefix="bean"%> 
<%@ taglib uri="http://jakarta.apache.org/struts/tags-html" prefix="html"%>
<%@ taglib uri="http://jakarta.apache.org/struts/tags-logic" prefix="logic"%>
<h+ml><head>
           <title>example.jsp</title>
     </head>
     <body>
            <html:form action="/example">
            .... sample code ...
           </html:form>
     </body>
</html>
```
Within the *<html:form>* element add the first example.

#### **Example 1**

The attribute *property* of the *<html:select>* element specifes the associated property *selectedItem* of the form bean. This property holds the value of the selected option, when the form is submitted. The attribute *collection* of the *<html:options>* element refers to the collection, which is saved in the request.

The attribute *property* specifies the value, which is submitt to the server if the option is selected. In our case the property is the field *id* of the object class. The attribute *labelProperty* refers to the property *name* of the object class and is used to display a label for this option.

```
<h4>Use collection attribute of the &lt; html:options&gt; Tag</h4>
```

```
<html:select property="selectedItem">
     <html:options collection="customers" property="id" labelProperty="name" />
</html:select>
```
<html:submit/>

### **Example 2**

In the second example we do not use the collection attribute. We refer directly to a collection of the form bean with the attribute *property*, which holds a list of values. The attribute *labelProperty* specifes the collection, which holds the label for each element.

```
<h4>Use property attribute of the &lt; html:options&gt; Tag</h4>
```

```
<html:select property="selectedItem">
     <html:options property="customerValues" labelProperty="customerLabels" />
</html:select>
```
<html:submit/>

Now you can test the project. We use a jboss or tomcat installation. Test the project with the following link.

http://localhost:8080/OptionsTag/example.do